# evernoa **BENUTZERHANDBUCH**

 $c \in$ 

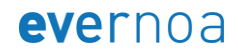

## **Index**

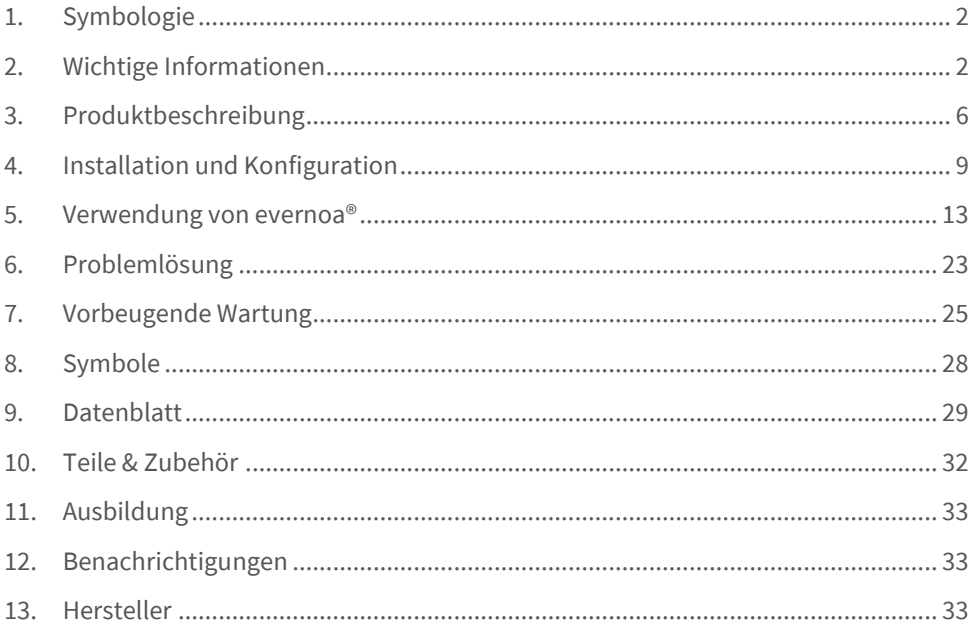

## <span id="page-3-0"></span>**1. Symbologie**

Dies ist die Symbologie, die in diesem Handbuch verwendet wird. Achten Sie auf die Symbole und vergewissern Sie sich, dass Sie ihre Bedeutung verstehen.

Weist darauf hin, dass es zu diesem Thema in einem anderen Abschnitt des Handbuchs ausführlichere Erläuterungen gibt.

Warnungen von großer Bedeutung. Warnt den Benutzer vor möglichen Problemen mit dem Gerät im Zusammenhang mit seiner Verwendung oder seinem Missbrauch. Weist auf einen Zustand hin, der das Gerät beschädigen könnte, wenn er nicht behoben oder wiederholt wird.

Weist auf Bedingungen und Handlungen hin, die, wenn sie nicht behoben werden, zu Personenschäden führen können.

## <span id="page-3-1"></span>**2. Wichtige Informationen**

#### **2.1. Vor der Verwendung von evernoa®**

evernoa® darf gemäß den Indikationen in dieser Gebrauchsanweisung nur von medizinischem Fachpersonal verwendet werden, das:

- 1. Sie haben das Training of Use erhalten.
- 2. Haben Sie dieses Handbuch sorgfältig gelesen.

Bitte lesen Sie dieses Handbuch vollständig durch und vergewissern Sie sich, dass Sie alle Abschnitte vollständig verstanden haben.

Siehe Sektion [11](#page-34-0) um mehr über Usage Training zu erfahren.

## **2.2. Lieferumfang**

Die evernoa®-Box enthält:

- 1. evernoa®
- 2. Gebläse
- 3. Kabel und Netzteil
- 4. USB-Kabel
- 5. USB Stick

<span id="page-3-2"></span>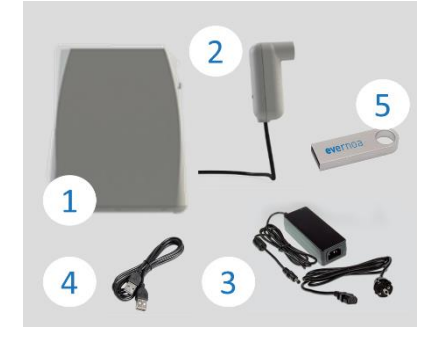

## **2.3. Über diese Anleitung**

Das als "evernoa® User Manual V22 of Marsch 2023" veröffentlichte Benutzerhandbuch gilt für alle evernoa® Geräte mit der Softwareversion V22.

Siehe Sektion [5.9.3](#page-22-0) für weitere Informationen über die Softwareversion.

Dieses Handbuch enthält die Gebrauchsanweisung für evernoa® mit den zu befolgenden Schritten, damit das Gerät richtig funktioniert.

## **2.4. Normativ**

evernoa® trägt als In-vitro-Diagnostikum (IVD) die CE-Kennzeichnung gemäß Richtlinie 98/79/EG.

evernoa® erfüllt die Norm IEC 60601-1 Klasse I als extern betriebenes ME-SYSTEM und als INTERNES VERSORGTES ME-SYSTEM bei Batteriebetrieb.

evernoa® erfüllt die Norm CISPR 11 Gruppe 1 Klasse B.

evernoa® erfüllt die RoHS-Richtlinie (über die Beschränkung der Verwendung bestimmter gefährlicher Stoffe in Elektro- und Elektronikgeräten)

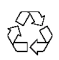

Wenn Sie Verpackungsmaterialien entsorgen müssen, informieren Sie sich über deren Recycling.

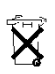

Das Gerät und sein Zubehör unterliegen der WEEE-Richtlinie. Werfen Sie sie nicht weg. Wenden Sie sich an Ihren Händler oder an Eversens SL, um mit der Entfernung fortzufahren.

## **2.5. Hinweise zur Verwendung**

evernoa® sollte nicht in Bereichen verwendet werden, in denen andere Gase und flüchtige organische Verbindungen (VOCs) vorhanden sind, da diese den Probenanalyseprozess stören können.

Wenn Sie beim Erhalt Ihres evernoa®-Geräts feststellen, dass die Verpackung beschädigt ist, verwenden Sie das Gerät nicht. Wenden Sie sich an Eversens SL.

Das Gerät sollte nicht neben anderen Geräten verwendet oder mit anderen Geräten gestapelt werden, da dies zu einem unsachgemäßen Betrieb führen könnte. Wenn es

notwendig ist, es nebeneinander oder gestapelt zu verwenden, müssen evernoa® und die anderen Geräte beobachtet werden, um den normalen Betrieb beider zu überprüfen.

Die Verwendung von Zubehör, Wandlern und Kabeln, die nicht von Eversens SL bereitgestellt wurden, kann die elektromagnetischen Emissionen erhöhen oder die elektromagnetische Immunität dieses Geräts verringern und zu einem fehlerhaften Betrieb führen.

Die Verwendung des Geräts unter EMV-Störbedingungen, die höher sind als die in diesem Handbuch aufgeführten, kann dazu führen, dass die Probe nicht analysiert werden kann.

Tragbare HF-Kommunikationsgeräte (einschließlich Peripheriegeräte wie Antennenkabel und Außenantennen) sollten in einem Abstand von mindestens 30 cm (12 Zoll) von allen Teilen von evernoa® verwendet werden, einschließlich der vom Hersteller angegebenen Kabel: Andernfalls kann es zu a Verschlechterung der Geräteleistung.

Der Netzkabelstecker Es muss so installiert werden, dass es zum Trennen leicht zugänglich ist. Wenn das Netzkabel beschädigt ist, muss es durch den Hersteller oder seinen Kundendienst oder ähnlich qualifiziertes Personal ersetzt werden, um Gefahren zu vermeiden. Wenden Sie sich an Eversens SL

Das Gerät enthält einen Lithium-Ionen-Akku, der bei Missbrauch das Risiko von Überhitzung, Rauch oder Feuer erhöhen kann. Öffnen Sie das Gerät auf keinen Fall. Den Akku nicht öffnen, zerdrücken, Temperaturen über 60°C aussetzen oder verbrennen.

Das Gerät muss IMMER mit Strom versorgt werden, entweder über die externe Stromversorgung oder über die Batterie. Es wird empfohlen, die Stromversorgung in Zeiten, in denen das Gerät nicht in Betrieb ist, angeschlossen zu lassen. Bei vollgeladenem Akku ist eine Standby-Zeit von mindestens 72 Stunden garantiert.

Falls das Gerät keinen Strom mehr hat, muss es an die Stromversorgung angeschlossen und bis zu 48 Stunden gewartet werden, bevor es wieder verwendet werden kann.

Schützen Sie die Maschine vor Feuchtigkeit, Staub, Schmutz usw. Reinigen Sie die Maschine nicht mit Produkten, die Alkohol oder andere organische Lösungsmittel enthalten. Reinigen Sie die Maschine nicht mit Wasserstrahlen.

Vermeiden Sie das Verschütten von Flüssigkeiten auf dem Gerät oder der Kassette.

 Bevor Sie das Gerät an das Netzwerk anschließen, vergewissern Sie sich, dass die Netzwerkeigenschaften korrekt sind.

Die mit dem Gerät gelieferte Software bietet keine grundlegende Sicherheit oder wesentliche Funktionalität.

**C** Das Gerät bietet keine wesentlichen Funktionen.

Verändern Sie unter keinen Umständen das Gerät. Unbefugte Veränderungen am Gerät können Personen gefährden und Ihre Garantie erlöschen lassen.

Die Ausrüstung ist speziell für die Arbeit in Innenräumen konzipiert. Die Betriebsbedingungen des Geräts sind: Temperatur zwischen 10 ºC und 30 ºC, Luftdruck zwischen 70 KPa und 111,45 KPa und relative Luftfeuchtigkeit zwischen 20% und 80%. Die Durchführung von Messungen bei Umgebungsbedingungen außerhalb dieser Bereiche kann zu falschen FeNO-Bestimmungen (Anteil an Stickoxid) führen. Treffen Sie die notwendigen Vorkehrungen, um sicherzustellen, dass die Bedingungen im Prüfraum innerhalb des angegebenen Bereichs liegen.

Verwenden Sie evernoa® wie in dieser Anleitung beschrieben. Eversens SL haftet nicht für Schäden oder fehlerhafte Ergebnisse, die das Gerät verursachen kann, wenn die Anweisungen in diesem Handbuch nicht befolgt werden.

Verwenden Sie evernoa® nur mit Zubehör, Verbrauchsmaterialien und Produkten für den kombinierten Gebrauch, die von Eversens SL bereitgestellt werden. Das Gerät sollte nicht verwendet werden, wenn eines seiner Komponenten oder Zubehörteile defekt ist. Wenn Sie Schäden oder Fehler an Teilen oder Zubehör des Geräts feststellen, wenden Sie sich an Eversens SL.

## <span id="page-7-0"></span>**3. Produktbeschreibung**

#### **3.1. Voraussichtliche Verwendung**

Stickoxid (NO), das von Epithelzellen in den Atemwegen produziert wird, wird durch die ausgeatmete Luft freigesetzt. Seine Messung durch die ausgeatmete Luft ist als Exhaled Fraction of Stickoxid (FeNO)-Konzentration bekannt.

Evernoa® misst FeNO gemäß den Empfehlungen der American Thoracic Society (ATS) und der European Respiratory Society (ERS) auf quantitative, nicht-invasive und sichere Weise als Teil der Bewertung und Überwachung von Patienten mit entzündlichen Erkrankungen des Atemweg.

FeNO ist bei einigen entzündlichen Prozessen der Atemwege (z. B. Asthma) häufig erhöht und wird häufig als Reaktion auf eine entzündungshemmende Therapie verringert. FeNO ist eine Methode zur Vorhersage der Wahrscheinlichkeit einer positiven Reaktion auf inhalative Glukokortikoide (IGCs), die die Langzeitbehandlung der Wahl zur Asthmakontrolle darstellen.

Die Messung von FeNO mit evernoa® ermöglicht die Beurteilung der Abnahme der FeNO-Konzentration bei Patienten mit Asthma, die üblicherweise nach entzündungshemmender medikamentöser Behandlung auftritt, und dient als Indikator für den therapeutischen Effekt bei Patienten mit erhöhten FeNO-Werten.

Darüber hinaus ist FeNO eine Methode zur Auswahl von Patienten mit schwerem Asthma und Typ-2-Entzündungen für die Verschreibung von Dupilumab als zusätzliche Erhaltungstherapie bei Erwachsenen und Jugendlichen ab 12 Jahren, die mit hochdosiertem ICG nicht ausreichend kontrolliert werden können.

Die FeNO-Messung mit evernoa® kann bei Erwachsenen (ab 18 Jahren) und Kindern ab 4 Jahren durchgeführt werden. Der Test erfordert die Mitarbeit des Patienten. Aus diesem Grund benötigen einige Kinder, hauptsächlich Kinder unter 7 Jahren, möglicherweise Übung, um das Ausatemmanöver zufriedenstellend abzuschließen.

Evernoa® muss von medizinischem Fachpersonal in einer Umgebung des Gesundheitswesens betrieben werden. Die von evernoa® angebotenen Ergebnisse müssen von medizinischem Fachpersonal interpretiert werden, das zusammen mit anderen Parametern, die aus Funktionstests gewonnen werden, die Diagnose des Patienten oder Richtlinien für das Krankheitsmanagement bestimmt.

(1) Eine offizielle ATS-Leitlinie für die klinische Praxis: Interpretation der ausgeatmeten Stickoxidwerte (FENO) für klinische Anwendungen

#### **3.2. Teile & Zubehör**

Öffnen oder modifizieren Sie das Gerät unter keinen Umständen. Unbefugte Veränderungen am Gerät können Personen gefährden. Wenn Sie eine Fehlfunktion feststellen, wenden Sie sich an Eversens SL.

- (1) Furche der Lichter
- (2) Gebläse.

ЛŊ,

- (3) Handhaben.
- (4) Berührungsempfindlicher Bildschirm.
- (5) An / aus Schalter.
- (6) Stecker.
- (7) USB-Anschluss.
- (8) Lüftungslöcher. Blockieren Sie nicht, um den korrekten Betrieb des Geräts zu gewährleisten.
- (9) Gebläseanschluss.
- (10) Kassettenabdeckung.
- (11) Etikett.

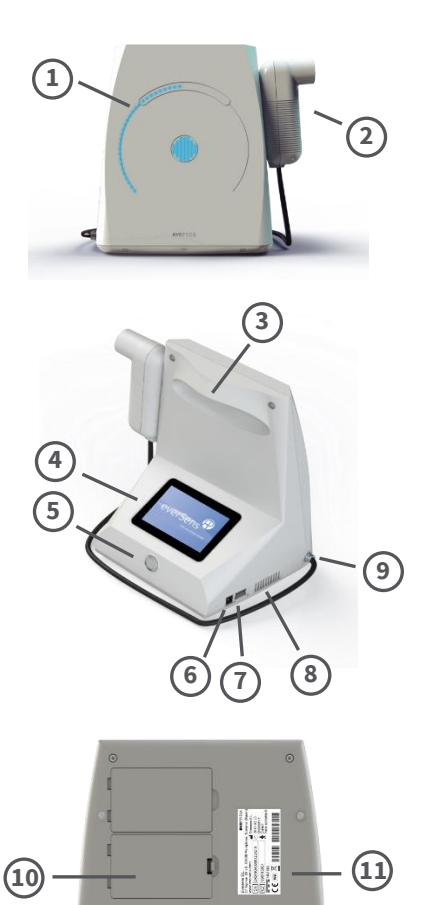

Verwenden Sie nur das von Eversens SL gelieferte Zubehör, das alle mit dem Namen evernoa® gekennzeichnet sind. Die Verwendung von anderem Zubehör kann das Gerät beschädigen.

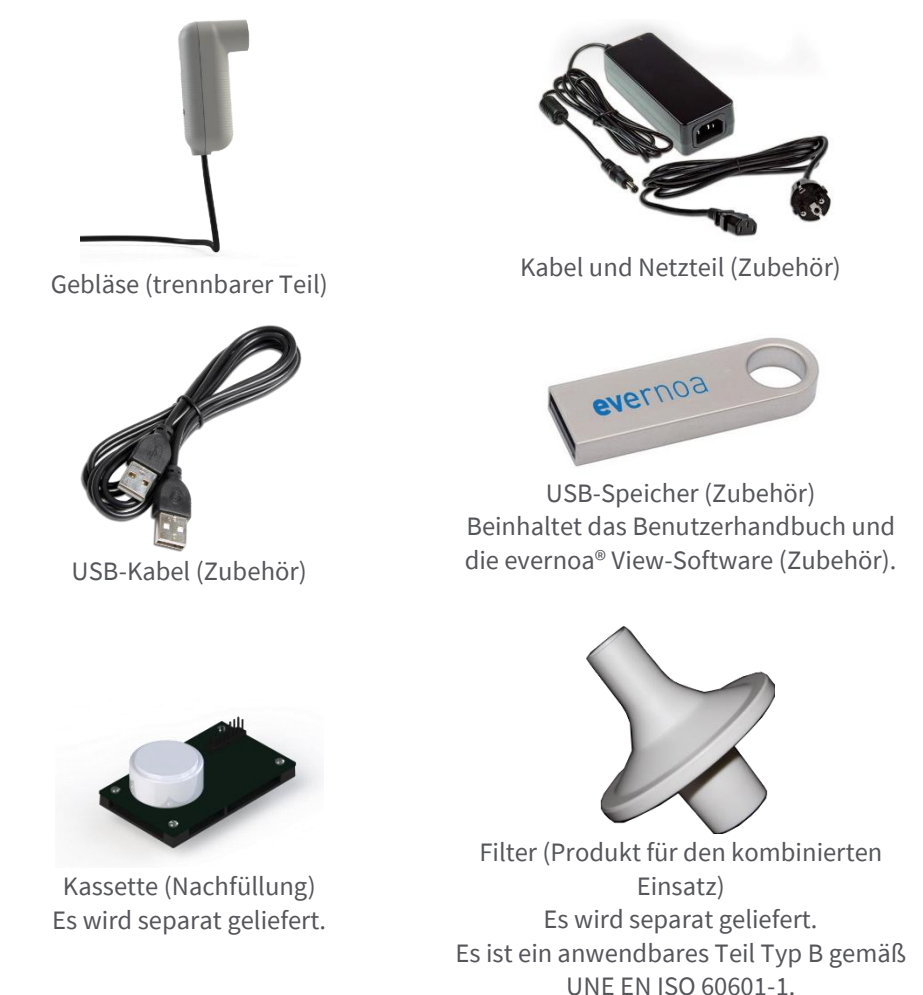

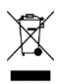

Das Gerät und sein Zubehör unterliegen der WEEE-Richtlinie. Werfen Sie sie nicht weg. Wenden Sie sich an Ihren Händler oder an Eversens SL, um mit der Entfernung fortzufahren.

## <span id="page-10-0"></span>**4. Installation und Konfiguration**

Bevor Sie mit der Installation des evernoa®-Geräts beginnen, vergewissern Sie sich, dass alle Komponenten in der Verpackung enthalten sind.  $\bigoplus$  Siehe [2.2](#page-3-2) den Inhalt der Verpackung zu kennen.

#### <span id="page-10-2"></span>**4.1. Gebläseanschluss**

- 1. Stellen Sie das Gerät auf eine ebene Fläche, die von der Basis gestützt wird.
- 2. Wenn Sie ein älteres Gebläse ersetzen, trennen Sie es, indem Sie den Metallstecker hineindrücken und den Schlauch herausziehen.
- 3. Nehmen Sie das neue Gebläse aus der Verpackung.
- 4. Stecken Sie das freie Ende des Blasrohrs in das mit dem Symbol gekennzeichnete Loch $\hat{\mathbf{\Lambda}}$ .
- 5. Ziehen Sie leicht am Blasrohr, um zu prüfen, ob die Verbindung korrekt ist.

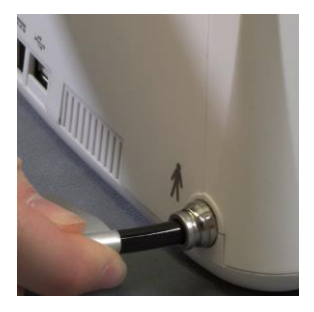

#### <span id="page-10-1"></span>**4.2. Kassettenanschluss**

Vermeiden Sie es, die Elektronik der Cassette mit den Fingern zu berühren. Achten Sie besonders darauf, die Kassettenmembran nicht zu berühren.

Schließen Sie die Kassette nicht an, falls die Verpackung beschädigt ist.

- 1. Legen Sie den Computer mit der Vorderseite auf eine ebene Fläche.
- 2. Öffnen Sie den Kassettendeckel mit der Lasche.
- 3. Wenn Sie eine alte Kassette ersetzen, fassen Sie den kreuzförmigen Halter und ziehen Sie ihn heraus, bis die alte Kassette freigegeben wird.

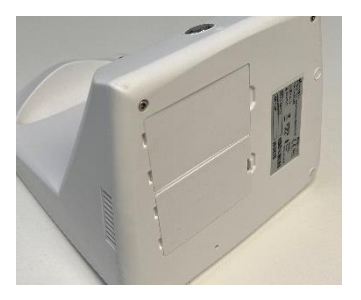

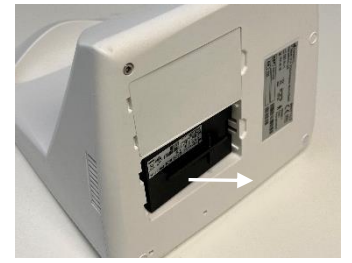

#### 10

# evernoa

- 4. Stellen Sie sicher, dass sich keine Gegenstände in der Metallkammer der Kassette befinden. Vergewissern Sie sich, dass die Dichtung (Sensorgummi) nicht in der Kammer verblieben ist. Entfernen Sie in diesem Fall den Gummi in der Kammer.
- 5. Nehmen Sie die neue Kassette aus der Verpackung. Vermeiden Sie es, den Sensor und die Elektronik zu berühren. Fassen Sie dazu die Kassette an den Seiten oder an der kreuzförmigen Auflage am Kunststoffsockel an.
- 6. Trennen Sie den Batteriehalter vom Rest der Kassette.
- 7. Setzen Sie die Kassette in das Gerät ein, indem Sie den kreuzförmigen Halter fassen, und achten Sie darauf, dass die Anschlüsse an der Kassette in die Löcher eingeführt werden.
- 8. Mach den Deckel zu.
- 9. Stellen Sie das Gerät auf die Basis, um es zu verwenden.
- 10. Führen Sie eine Messung im externen Stickoxidmodus durch, um sicherzustellen, dass die Kassette richtig installiert wurde.  $\bigoplus$  Sehen [5.8.](#page-21-0)

Wenn die Kassette falsch eingelegt wurde, zeigt das Gerät das Ereignis E004 auf dem Bildschirm an.  $\bigoplus$  Siehe Abschnitt [6](#page-24-0) Probleme lösen.

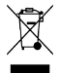

Um sicherzustellen, dass die Kassette gemäß der WEEE-Richtlinie entsorgt wird, wenden Sie sich an Eversens SL.

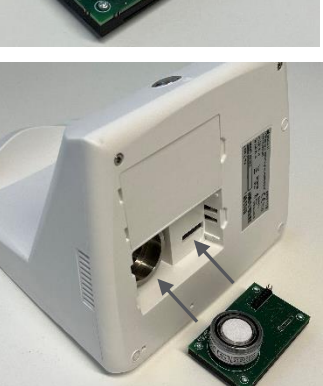

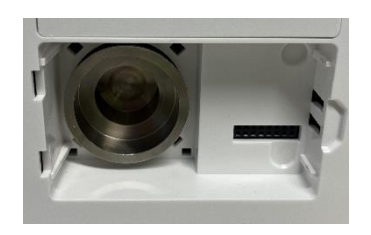

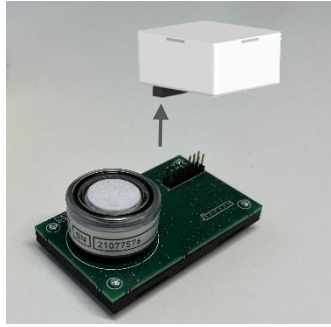

## <span id="page-12-0"></span>**4.3. Ausrüstungsleistung**

 $\sqrt{N}$ 

Verwenden Sie das Kabel und das Netzteil nicht, wenn Sie Schäden daran bemerken.

Um einen Stromschlag zu vermeiden, darf das Gerät nur an ein Stromversorgungsnetz mit Schutzerdung angeschlossen werden.

Verwenden Sie nur Kabel und Netzteile von Eversens SL

Öffnen Sie unter keinen Umständen das Gerät und versuchen Sie nicht, den Akku selbst auszuwechseln, da dies den Akku beschädigen und zu übermäßiger Hitze, Verbrennung und Verletzungen führen kann.

Das Gerät muss IMMER mit aufgeladenem Akku betrieben werden. Für den Fall, dass die Batterie des Geräts leer ist, muss es über die Stromversorgung an das Stromnetz angeschlossen werden und mindestens 48 Stunden warten, bevor mit der Messung begonnen werden kann.

Es wird empfohlen, das Gerät nach Möglichkeit über das Netzteil mit Strom zu versorgen. Dafür:

- 1. Schließen Sie die Stromversorgung an das evernoa®-Gerät an, indem Sie die Klemme in den Stromanschluss stecken.
- 2. Schließen Sie das Netzkabel an die Stromquelle an.
- 3. Stecken Sie das andere Ende des Netzkabels in eine Steckdose.

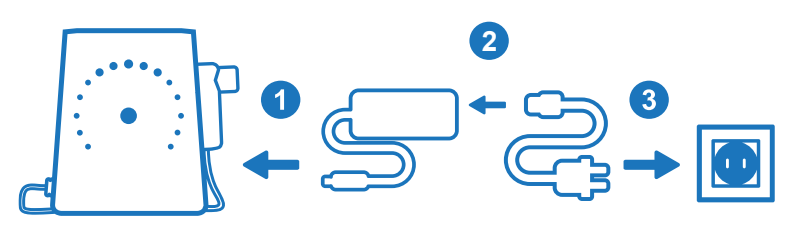

Um das Gerät von der Stromversorgung zu trennen, ziehen Sie zuerst das Netzkabel aus der Steckdose.

Wenn Sie das Gerät über das Netzteil an das Stromnetz anschließen, wird das Gerät über das Stromnetz mit Strom versorgt und der Akku geladen. Wenn Sie die Stromquelle trennen, bleibt das Gerät für die Dauer der internen Batterie mit Strom versorgt.

#### <span id="page-13-0"></span>**4.4. Initialisierung**

Um das Gerät einzuschalten, drücken Sie die Ein-/Aus-Taste, bis der Begrüßungsbildschirm angezeigt wird.

Warten Sie jedes Mal, wenn Sie evernoa® einschalten, während das Gerät eine Parameterinitialisierung durchführt. Dieser Vorgang dauert 1 Minute.

Wenn Sie das Gerät zum ersten Mal einschalten oder wenn es ausgefallen ist, werden die Einstellungen für Datum und Uhrzeit angezeigt.

- 1. Löschen Sie das Datum, indem Sie drücken  $\infty$ .
- 2. Geben Sie Datum und Uhrzeit ein: Jahr-Monat-Tag Stunde:Minute.
- 3. Überprüfen Sie, ob es korrekt ist.
- 4. Drücken Sie Akzeptieren✓.

Drücken Sie um zu den Einstellungen zurückzukehren.

Drücken Sie um zum Messmodus-Bildschirm zurückzukehren.

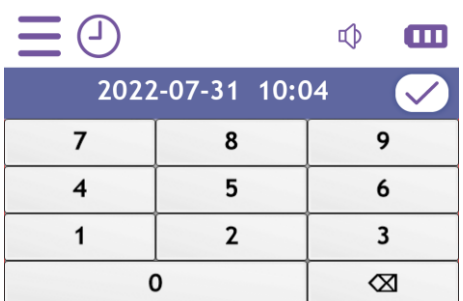

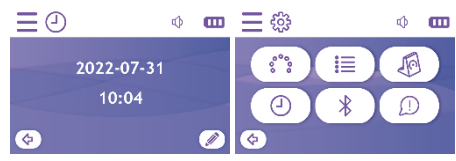

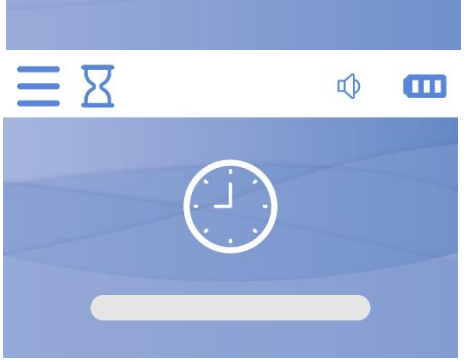

what your breath reveals

everSen

## <span id="page-14-0"></span>**5. Verwendung von evernoa®**

## <span id="page-14-1"></span>**5.1. Patientenschnittstelle**

Um den Patienten bei der Probenentnahme zu führen, hat evernoa® auf der Vorderseite eine leuchtende Rinne, die in drei Zonen unterteilt ist. Die Lichter sind aus, wenn Sie nicht durch den Filter blasen. Die Lichtpunkte leuchten auf (beginnend unten links), wenn Sie beginnen, durch den Filter zu blasen.

Damit die Entnahme der Luftprobe korrekt ist, muss der Patient den Ausatemfluss regulieren, indem er dem Lichtspiel folgt.

Das Gerät verfügt über zwei in den Einstellungen konfigurierbare Lichtsätze.  $\bigoplus$  Siehe **¡Error! No se encuentra el origen de la referencia.**.

Darüber hinaus können Sie mit evernoa® einen Sound aktivieren, der das Lichtspiel beim Ausatmen begleitet.  $\bigoplus$  Siehe [5.2.1.](#page-15-0)

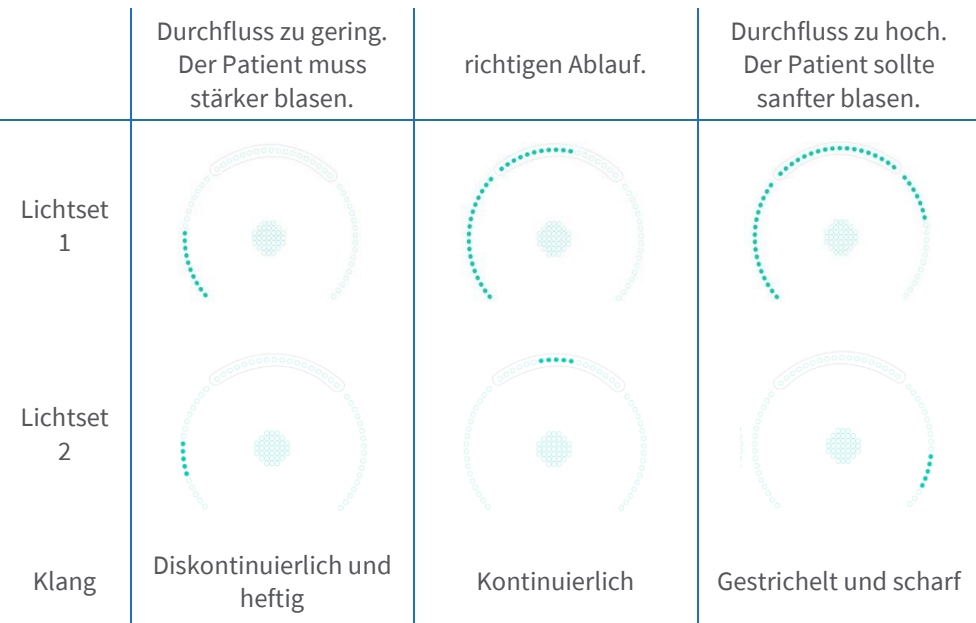

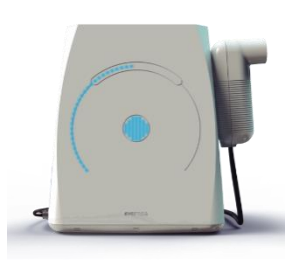

## **5.2. Schnittstelle für medizinisches Fachpersonal**

Die Schnittstelle für das medizinische Fachpersonal wird auf einem Touchscreen dargestellt.

#### **5.2.1. Statusleiste**

<span id="page-15-0"></span>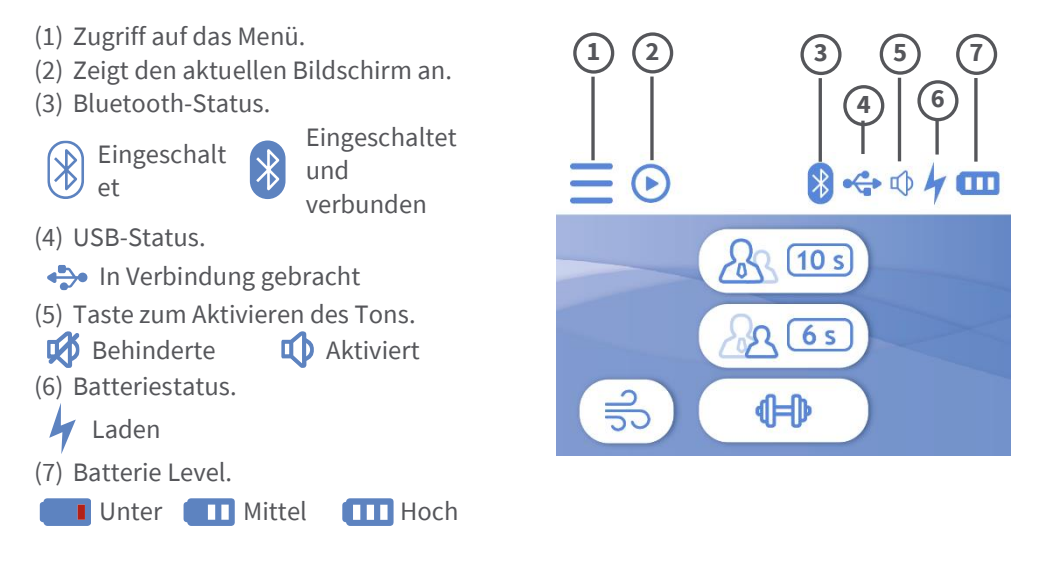

#### **5.2.2. Speisekarte**

- (1) Zugriff auf Messmodi.
- (2) Zugriff auf Einstellungen.
- (3) Schalten Sie das Gerät in den Standby-Modus. Beim erneuten Einschalten kehrt es zum vorherigen Bildschirm zurück.
- (4) Schalte den Computer aus.

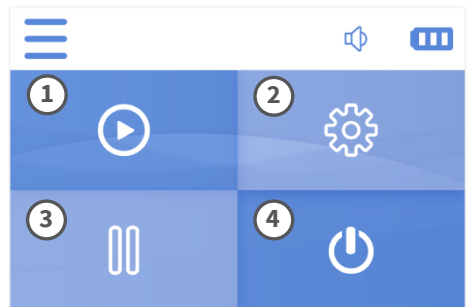

#### **5.3. Auswahl des Messmodus**

Nach Abschluss der Initialisierung zeigt das Gerät automatisch den Bildschirm Messmodi an, auf dem Sie einen der vier Messmodi des Geräts auswählen können, indem Sie auf die entsprechende Schaltfläche klicken.

- (1) FeNO-Messung bei Erwachsenen, 10 Sekunden Ausatmung.
- (2) FeNO-Messung bei Kindern, 6 Sekunden Ausatmung.
- (3) Trainingsmodus.
- (4) Messung von NO in der Außenluft.

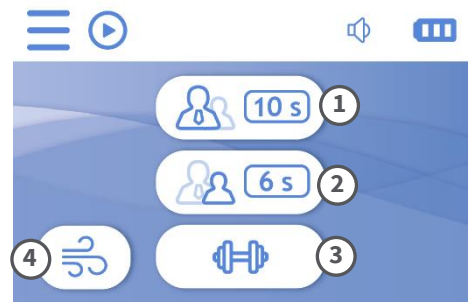

#### **5.3.1. Messmodus für Erwachsene**

Der Messmodus für Erwachsene führt die FENO-Messung an Proben  $\lambda$  (10 s) durch, die durch 10 Sekunden langes Ausatmen gesammelt wurden.

Weitere Informationen zu diesem Modus finden Sie unter [5.4,](#page-17-0) [5.5](#page-17-1) un[d 5.6.](#page-20-0)

#### **5.3.2. Untergeordneter Messmodus**

Der Kindermessmodus führt die FENO-Messung an Proben durch, die  $\sqrt{3}$   $(6s)$ durch 6 Sekunden langes Ausatmen gesammelt wurden. Der Handlungsablauf zur Durchführung der Messung im Kindermodus ist derselbe wie im Erwachsenenmodus.

Der Betreiber muss gemäß den Empfehlungen von ATS und ERS zwischen dem Messmodus für Kinder (6s) und dem für Erwachsene (10s) unterscheiden. Solange Kinder in der Lage sind, das 10 Sekunden dauernde Ausatemmanöver zu absolvieren, ist es vorzuziehen, den Erwachsenenmodus zu verwenden. Der Kindermodus sollte nicht zur Messung von FeNO bei Erwachsenen verwendet werden, da er niedrigere Ergebnisse als erwartet liefern kann, was zu einer fehlerhaften klinischen Entscheidungsfindung führen kann.

Weitere Informationen zu diesem Modus finden Sie unter [5.4,](#page-17-0) [5.5](#page-17-1) un[d 5.6.](#page-20-0)

## <span id="page-17-0"></span>**5.4. Einrichtung der Patienten-ID**

Nach Auswahl des Messmodus für Erwachsene oder Kinder muss eine Patientenkennung eingegeben werden. Diese Kennung ermöglicht die Zuordnung der Messungen zu einem bestimmten Patienten. Geben Sie die Patienten-ID über die Tastatur ein, prüfen Sie, ob sie korrekt ist, und drücken Sie Akzeptieren✓.

Wenn Sie keine ID eingeben möchten, können Sie die standardmäßig angezeigte auswählen, U000000000.

#### <span id="page-17-1"></span>**5.5. Probenentnahmeprozess**

#### **5.5.1. Filterplatzierung**

Die Platzierung des Viren- und Bakterienfilters muss durch medizinisches Fachpersonal erfolgen.

1. Überprüfen Sie, dass die Verpackung nicht beschädigt ist.

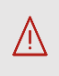

Verwenden Sie den Filter nicht, wenn die Verpackung beschädigt ist.

- 2. Nehmen Sie den Filter aus der Verpackung.
- 3. Setzen Sie den Filter in das Gebläse ein.

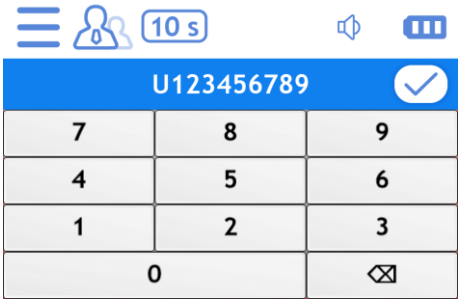

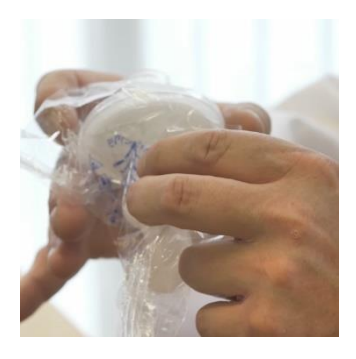

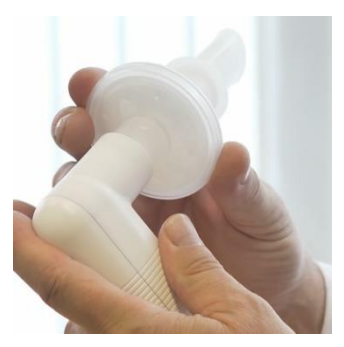

4. Übergeben Sie die zusammengebaute Baugruppe dem Patienten, der sie mit der Hand am Handgriff des Gebläses fassen sollte.

Verwenden Sie JEDES Mal einen Filter, wenn ein Patient in das Gerät bläst. Wenn Sie ohne Filter direkt in das Gebläse blasen, kann das Gerät beschädigt werden.

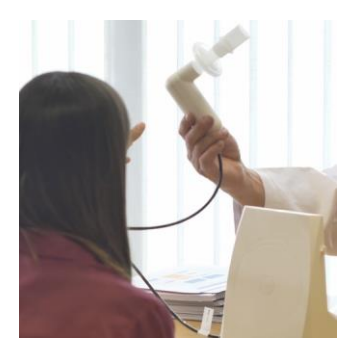

Stellen Sie sicher, dass der Filter perfekt in die Öffnung des Gebläses eingesetzt ist. Andernfalls kann es zu Luftleckagen kommen, die das Messergebnis verändern.

Die Filter sind zum einmaligen Gebrauch bestimmt. Verwenden Sie für jeden Patienten, der das Gerät verwendet, einen neuen Filter. Die Wiederverwendung zwischen Patienten könnte das Risiko einer Kreuzkontamination oder Infektion erhöhen.

#### **5.5.2. Erklärung des Ausatemvorgangs**

Es wird empfohlen, dass der Patient für die Dauer des Tests sitzt.

Erklären Sie dem Patienten ausführlich, wie der Ausatmungsvorgang abläuft und wie er den Anweisungen des Geräts zu folgen hat. Dazu können Sie die Demo verwenden, die auf der Patientenschnittstelle erscheint, während das Gerät den Vorbereitungsbildschirm anzeigt. Die Demonstration zeigt die 3-fache Anleitung, die von der Patientenschnittstelle durchgeführt wird, um das Ausatmungsmanöver korrekt abzuschließen.

Warten Sie, bis der Computer die Vorbereitung für die Messung abgeschlossen hat.

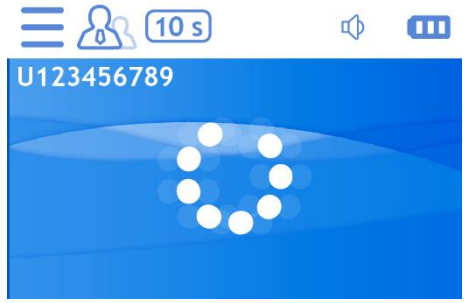

#### **5.5.3. Ausatmungsprozess**

<span id="page-19-0"></span>Die Probenentnahme kann gestartet werden, wenn das Gerät den Ausatmungsbildschirm anzeigt und das Symbol auf der Patientenschnittstelle erscheint►.

Das medizinische Fachpersonal kann den Patienten während des Ausatmens so führen, dass der Ausatmungsfluss angemessen ist.

- (1) Patienten ID
- (2) Strömungsanzeiger.
- (3) Fortschrittsanzeige.

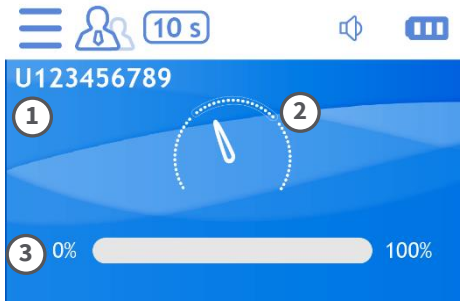

Die Flowanzeigenadel zeigt an, ob der Exspirationsflow zu niedrig (a), richtig (b) oder zu hoch (c) ist:

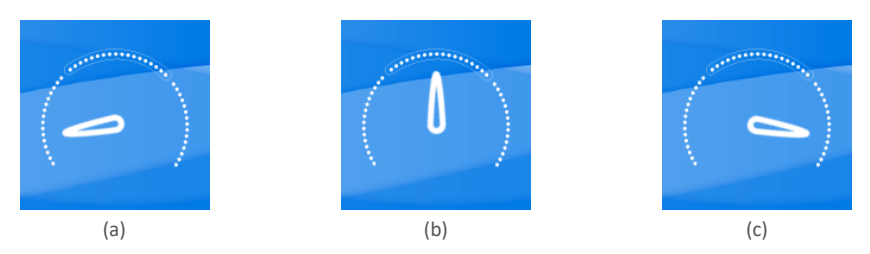

Nachdem das medizinische Fachpersonal das Gebläse mit dem Filter an den Patienten geliefert hat, sind die vom Patienten zu befolgenden Schritte wie folgt:

- 1. Atme tief aus, damit die Lungen entleert werden.
- 2. Atmen Sie tief durch den Mund ein und füllen Sie die Lungen vollständig.
- 3. Legen Sie Ihre Lippen um den Filter.
- 4. Blasen Sie vorsichtig durch den Filter und folgen Sie dabei den Hinweisen auf der Vorderseite des Geräts durch das Lichtset für 10 Sekunden (6 Sekunden bei Kindern) bei der richtigen Strömung.
- 5. Sobald der Ausatmungsvorgang abgeschlossen ist, wird eine Meldung angezeigt.✓an der Lichtschnittstelle, danach muss der Patient den Filter aus dem Mund nehmen und das Gebläse an das medizinische Fachpersonal zurückgeben.
- 6. Das medizinische Fachpersonal entfernt den Filter aus dem Gebläse und entsorgt ihn gemäß den örtlichen Gesetzen und Vorschriften.

Die ausgeatmete Luft wird in einer internen Kammer zur Analyse gespeichert.

Wenn die Ausatmung mit einem falschen Flow durchgeführt wurde, wird der Bildschirm für den falschen Flow angezeigt und es kehrt zum Vorbereitungsbildschirm zurück und der Test kann in weniger als 10 Sekunden wiederholt werden.

Wenn die Ausatmung mit dem richtigen Flow durchgeführt wurde, wird der richtige Flow-Bildschirm angezeigt und der Ergebnisbildschirm angezeigt.

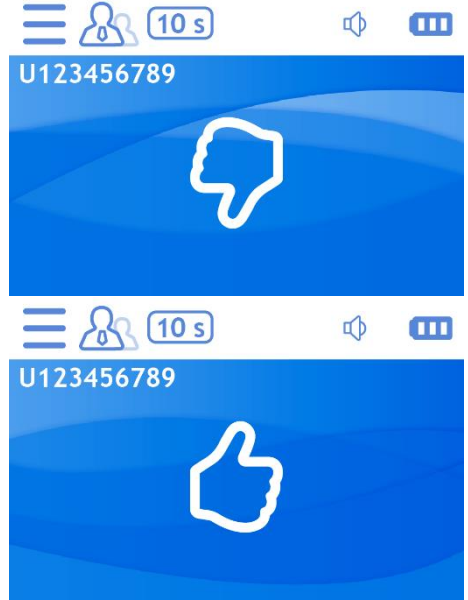

#### <span id="page-20-0"></span>**5.6. Ergebnisbildschirm**

Wenn das Ausatemmanöver korrekt war, misst evernoa® das in der Luftprobe vorhandene Stickoxid und zeigt das Ergebnis nach 5 Sekunden auf dem Ergebnisbildschirm an.

- (1) Patienten ID.
- (2) FeNO-Wert in ppb.
- (3) Datum und Uhrzeit der Messung.
- (4) Mess-ID.

Sobald das Ergebnis angezeigt wird und die Schaltflächen aktiv sind:

Drücken Sie die Messung des gleichen Benutzers zu wiederholen oder

Drücken Sie um zum Menü der Messmodi zurückzukehren.

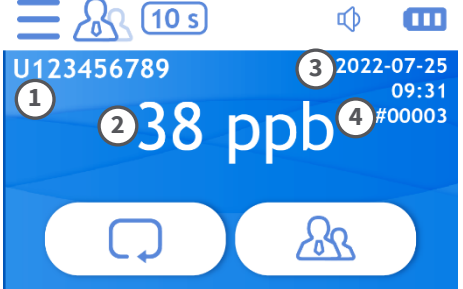

#### **5.7. Trainingsmodus**

**IHI** Im Trainingsmodus können Sie das Ausatemmanöver für die Probenentnahme trainieren. Dieser Modus zeigt keine Ergebnisse an, da die Luftprobe nicht analysiert wird.

Ermöglicht die Auswahl der Ausatemzeit zwischen den folgenden Werten: 2, 4, 6, 8 und 10 Sekunden.

Nach Auswahl der Zeit kann der Patient versuchen auszuatmen, indem er die im Abschnitt beschriebenen Schritte befolgt [5.5.3.](#page-19-0) Dieser Modus führt keine Analyse der Luftprobe durch.

#### <span id="page-21-0"></span>**5.8. Externer Stickoxid-Modus**

Das Gerät analysiert das in der Umgebungsluft vorhandene Stickoxid und zeigt das Ergebnis auf dem Bildschirm an.

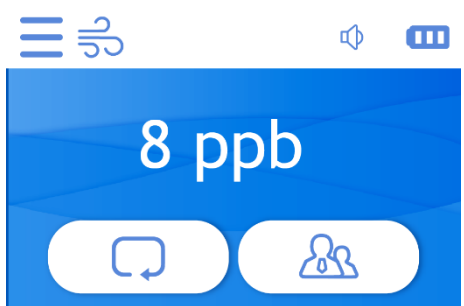

#### **5.9. Einstellungen**

Ermöglicht den Zugriff auf die Einstellungsoptionen und Geräteinformationen.

- (1) Patienteninteraktivität.
- (2) Frühere Maßnahmen.
- (3) Geräteinformation.
- (4) Datum und Uhrzeit.
- (5) Bluetooth.
- (6) Veranstaltungen.

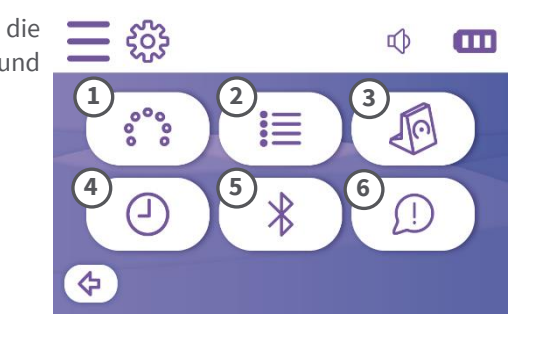

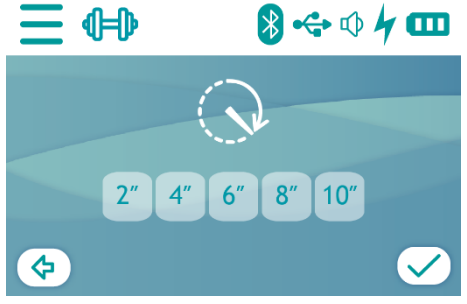

#### **5.9.1. Interaktivität**

Ermöglicht die Auswahl zwischen verschiedenen Interaktivitätsoptionen.

- (1) Beleuchtungssatz 1
- (2) Beleuchtungssatz 2
- (3) Geschwindigkeitsmesser (Anzeige)
- (4) Horizontal (Anzeige)
- (5) Fußball (Anzeige)

Sehen [5.1](#page-14-1) Weitere Informationen zu **Lichtshows** 

#### **5.9.2. Geschichte der Messungen**

Ermöglicht das Abrufen früherer Messungen. Das Gerät kann bis zu 15.000 Messungen speichern.

- (1) FeNO-Wert in ppb.
- (2) Messmodus (Erwachsener/Kind).
- (3) Patienten ID.
- (4) Datum (und Uhrzeit.
- (5) Messungssequenz-ID.
- <span id="page-22-0"></span>(6) Navigation zwischen Maßnahmen.

#### **5.9.3. Geräteinformation**

- (1) Geräteinformation.
- SN<sub>Seriennummer.</sub>
- SW: Softwareversion.

#Verbleibende

Maßnahmen/Gesamtmaßnahmen

- $\Sigma$ Haltbarkeitsdatum.
- (2) Kassetteninformationen.
- (3) Zugriff auf den Code-Aktivierungsbildschirm.

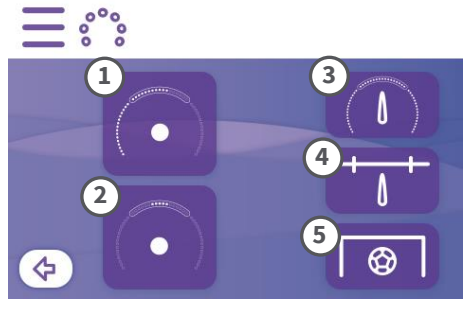

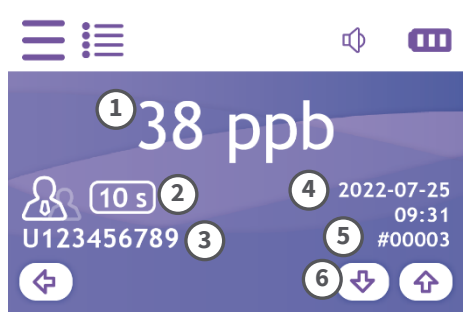

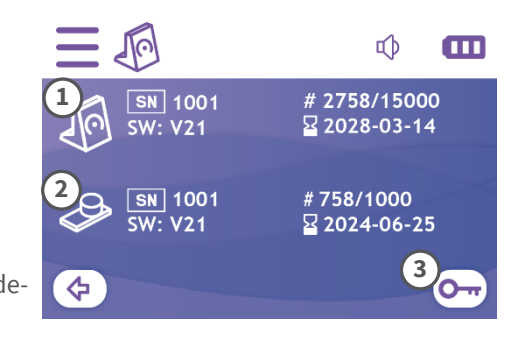

#### **5.9.4. Code-Aktivierung**

Ermöglicht die Aktivierung zusätzlicher Messcodes auf der Kassette. Geben Sie den Aktivierungscode über die Tastatur ein und drücken Sie auf Akzeptieren✓.

Wenn die Aktivierung korrekt ist, erscheint das Ereignis E012 und die aktivierten Messungen werden zu den auf der Kassette verfügbaren hinzugefügt. Im Fehlerfall erscheint das Ereignis E013.

 $\bigcap$  sehen [6.1.](#page-24-1)

#### **5.9.5. Datum und Uhrzeit**

Zeigt das auf dem Gerät eingestellte Datum und Uhrzeit an.

Um es zu bearbeiten, drücken Sie .

 $\bigcap$  sehen [4.4.](#page-13-0)

#### **5.9.6. Bluetooth**

Ermöglicht das Aktivieren und Deaktivieren von Bluetooth.

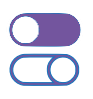

Behinderte. Aktiviert.

Wenn Bluetooth aktiviert ist, wird es angezeigt $\circledast$ in der Statusleiste.

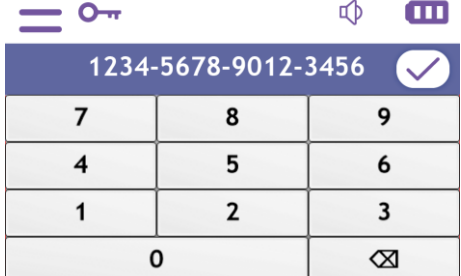

цβ

 $\overline{m}$ 

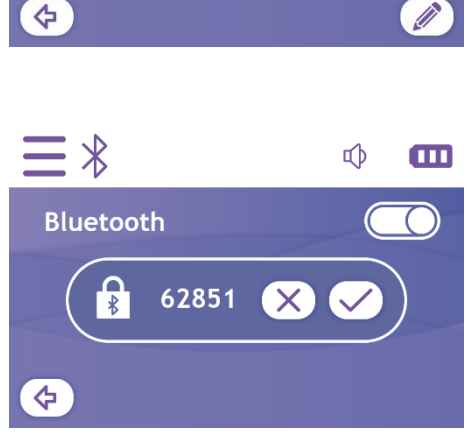

2022-07-31

10:04

Das Pairing muss bei der erstmaligen Verbindung eines PCs mit einem evernoa®-Gerät oder im Falle eines Verbindungsfehlers durchgeführt werden.  $\bigoplus$  Siehe evernoa® View Benutzerhandbuch.

#### **5.9.7. Informationen zur Veranstaltung**

Zeigt den Verlauf der registrierten Ereignisse an.

- (1) Ereigniscode.
- (2) Datum (und Uhrzeit.
- (3) Navigation zwischen Ereignissen.

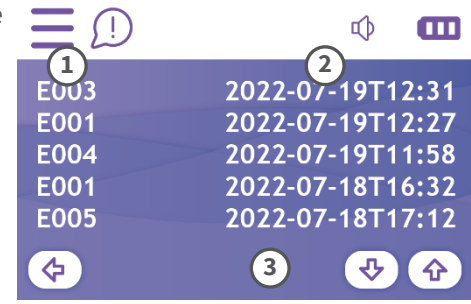

## <span id="page-24-0"></span>**6. Problemlösung**

#### <span id="page-24-1"></span>**6.1. Informationen zur Veranstaltung**

Ereignisse, die auf dem Gerät auftreten, werden verschlüsselt auf dem Bildschirm angezeigt. Die folgende Tabelle listet den Code und das Symbol sowie ihre Bedeutung und die empfohlenen Maßnahmen für jeden Code auf. Wenn das Ereignis weiterhin besteht, wenden Sie sich an Eversens SL.

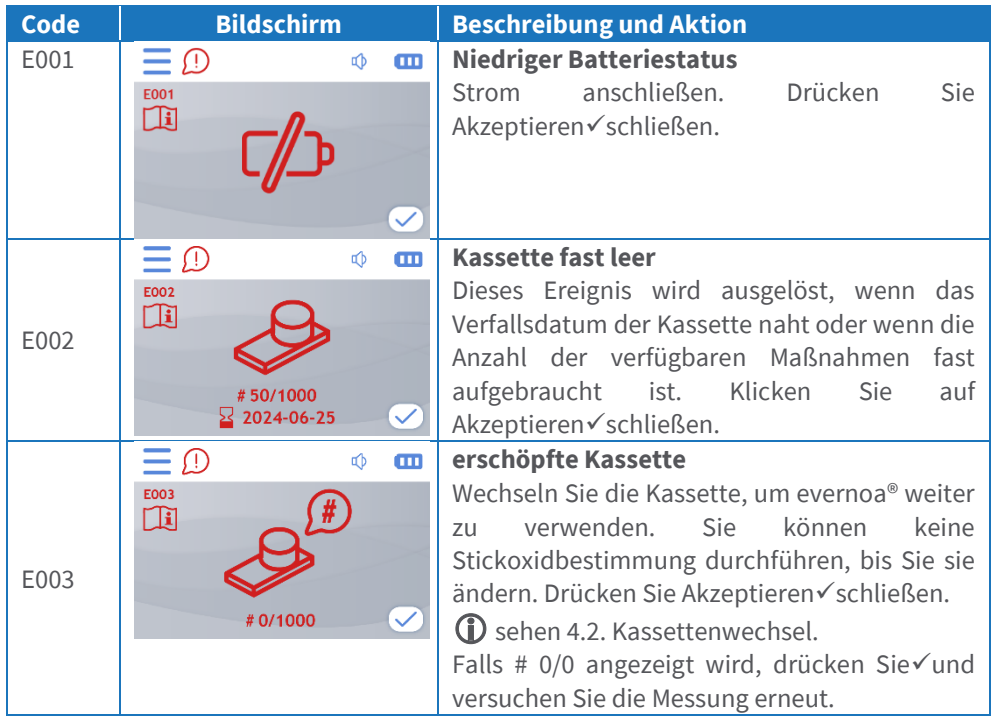

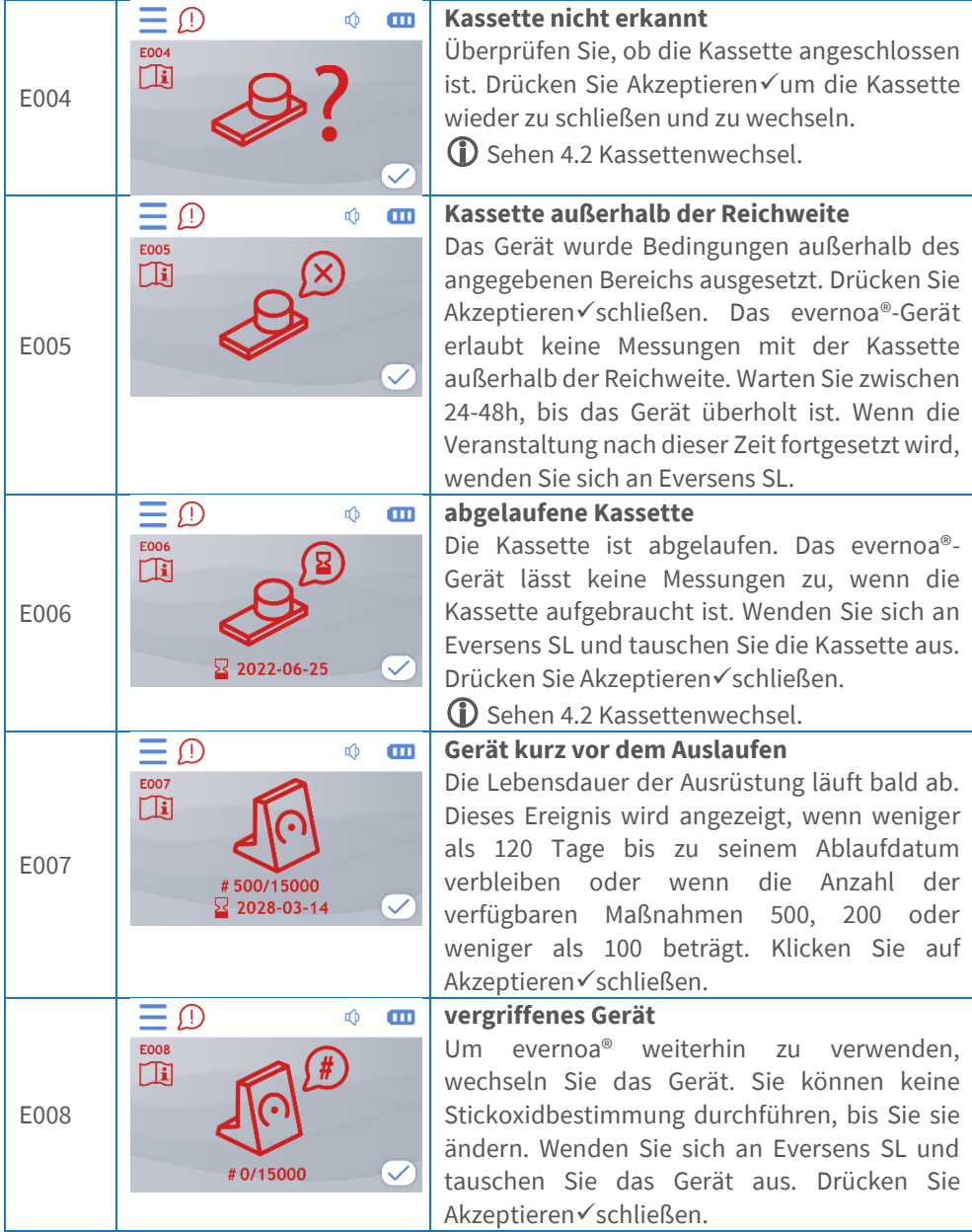

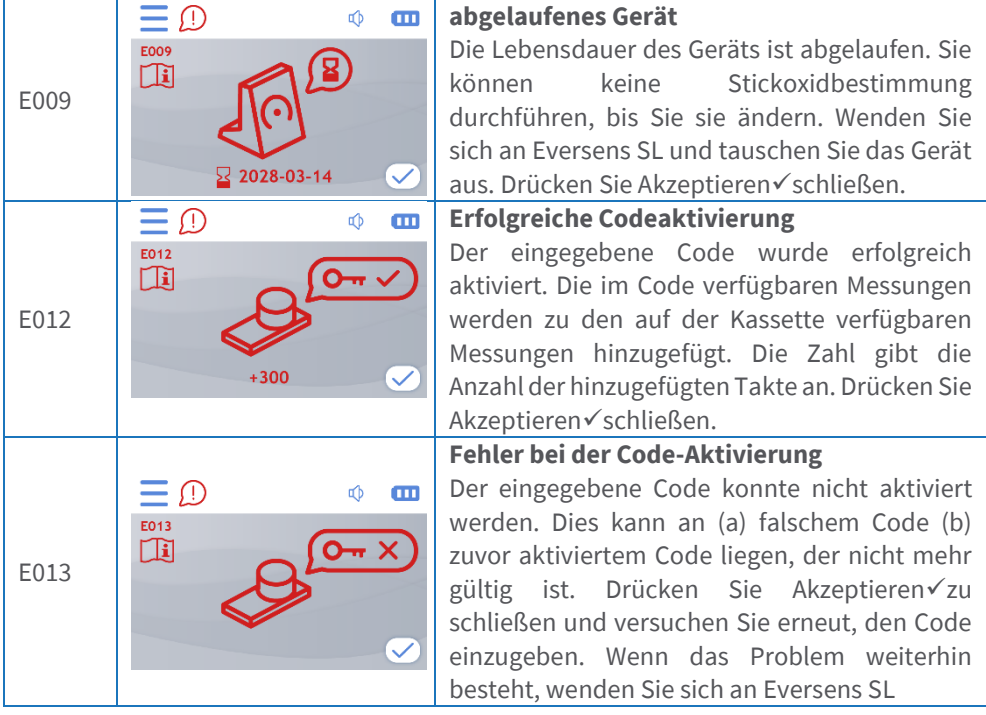

#### **6.2. Gerät ohne Batterie**

Wenn beim Drücken der Ein-/Aus-Taste die Willkommensnachricht nicht angezeigt wird, überprüfen Sie, ob das Gerät ordnungsgemäß mit Strom versorgt wird.

Falls die Batterie des Geräts nach der Willkommensnachricht und dem Initialisierungsbildschirm leer ist, wird der Bildschirm für Datum und Uhrzeit angezeigt. Stellen Sie Datum und Uhrzeit ein und schließen Sie das Gerät an das Stromnetz an, wie in den Abschnitten angegeben [4.3](#page-12-0) und [4.4.](#page-13-0) Sie müssen mindestens 48 Stunden warten, um wieder Messungen mit dem Gerät durchführen zu können.

## <span id="page-26-0"></span>**7. Vorbeugende Wartung**

Um den ordnungsgemäßen Betrieb des Geräts zu gewährleisten, müssen die in diesem Abschnitt beschriebenen vorbeugenden Wartungsmaßnahmen durchgeführt werden.

Der Kundendienst von Eversens SL oder die zugelassenen Händler halten Sie über weitere vorbeugende Wartungsarbeiten auf dem Laufenden, die in evernoa® durchzuführen sind.

## **7.1. Allgemeine Betreuung**

Verwenden Sie das Gerät wie in diesem Benutzerhandbuch angegeben.

Jede Manipulation des Geräts, die nicht im Benutzerhandbuch vorgesehen ist, kann dazu führen, dass das Gerät nicht gemäß den in diesem Dokument angegebenen Spezifikationen funktioniert. Außerdem erlischt die Garantie.

Vermeiden Sie es, das Gerät direkter Sonneneinstrahlung oder an Orten auszusetzen, an denen große Temperatur- und Feuchtigkeitsschwankungen auftreten können oder an denen flüchtige organische Verbindungen vorhanden sind.

## **7.2. Reinigung und Desinfektion von Geräten und Gebläse**

Reinigen Sie das Gerät oder die unmittelbare Umgebung des Geräts NICHT mit Alkohol oder Reinigungsmitteln, die Alkohol oder andere Lösungsmittel enthalten. Eine gelegentliche Exposition gegenüber diesen Verbindungen kann die Messung von FeNO beeinflussen. Längerer Kontakt mit ihnen kann die Kassette beschädigen.

Verwenden Sie nur die in diesem Handbuch aufgeführten Reinigungsmittel. Wenden Sie sich bei Fragen zu Reinigungsprodukten an Eversens SL

Reinigen und desinfizieren Sie die Ausrüstung nach jedem Gebrauch durch einen Patienten, wobei Sie besonders auf das Gebläse achten, da dies der Bereich ist, der dem Patienten am nächsten ist.

Stellen Sie vor der Desinfektion des Geräts sicher, dass es sich im Standby-Modus befindet oder ausgeschaltet ist. Sie können das Gerät und das Gebläse reinigen und desinfizieren, indem Sie die nachstehenden Anweisungen befolgen. Bevor Sie das Gerät wieder einschalten, vergewissern Sie sich, dass es trocken ist. Trocknen Sie das Gerät nicht mit Papier, sondern warten Sie, bis es von selbst trocknet.

#### **7.2.1. 0,5 % Natriumhypochloritlösung**

Zur Desinfektion (einschließlich des SARS-CoV-2-Virus, das die COVID-19-Krankheit verursacht) des evernoa®-Geräts wird die Verwendung einer 0,5%igen Natriumhypochloritlösung in destilliertem Wasser empfohlen. Desinfizieren Sie die Oberfläche des Geräts sorgfältig mit einem mit der Lösung befeuchteten Stück Papier.

#### **7.2.2. Desinfektion mit AZOTM Universal Wipes**

Alternativ können Sie AZOTM Universal Einwegtücher zur evernoa® Desinfektion verwenden.

Desinfizieren Sie die Oberfläche des Geräts mit einem Tuch sorgfältig und gemäß der Gebrauchsanweisung der Tücher. Warten Sie, bis die mit dem Gerät imprägnierte Substanz verdunstet ist (ca. 2 Minuten). Entsorgen Sie das gebrauchte Tuch gemäß den geltenden Vorschriften.

Weitere Informationen zu AZO™ Universa[l:https://www.vernacare.com/unsere](https://www.vernacare.com/our-products/products/azo%20-universal-formerly-azomax-cleaning-and-disinfectant-wipes-50-wipes/)[produkte/produkte/azo-universal-früher-azomax-reinigungs-und-desinfektionstücher-50-tücher/](https://www.vernacare.com/our-products/products/azo%20-universal-formerly-azomax-cleaning-and-disinfectant-wipes-50-wipes/)

#### **7.2.3. Desinfektion mit Darodor Surface (José Collado, SA)**

Das nicht-invasive Desinfektionsmittel für Medizinprodukte Darodor Surface (8431364030587) (José Collado, SA) kann auch zur Desinfektion von evernoa® verwendet werden.

Darodor Surface auf die Geräteoberfläche sprühen und mit einem sauberen Tuch gleichmäßig verteilen. Beachten Sie die in der Gebrauchsanweisung angegebene Kontaktzeit basierend auf der erforderlichen mikrobiellen Aktivität (5 Minuten für Coronavirus). Entsorgen Sie das gebrauchte Tuch gemäß den geltenden Vorschriften.

Weitere Informationen zu Darodor Surface[:https://www.josecollado.com/en/product/darodor](https://www.josecollado.com/es/producto/darodor-surface)[surface](https://www.josecollado.com/es/producto/darodor-surface)

#### **7.3. Austausch von Ersatzteilen, Zubehör und Produkten, die in Kombination verwendet werden**

Wenden Sie sich an Ihren Lieferanten oder an Eversens SL, um Informationen zu erhalten und Ersatzteile, Zubehör oder Produkte zu kaufen, die in Kombination mit evernoa® verwendet werden.

Siehe Sektion [4.1](#page-10-2) um den Prozess des Gebläsewechsels zu kennen.

Siehe Sektion [4.2](#page-10-1) um den Prozess des Kassettenwechsels zu kennen.

#### **7.4. Nützliches Leben**

evernoa®-Gerät Je nachdem, was zuerst eintritt: 6 Jahre ab Herstellungsdatum oder 15.000 Messungen.

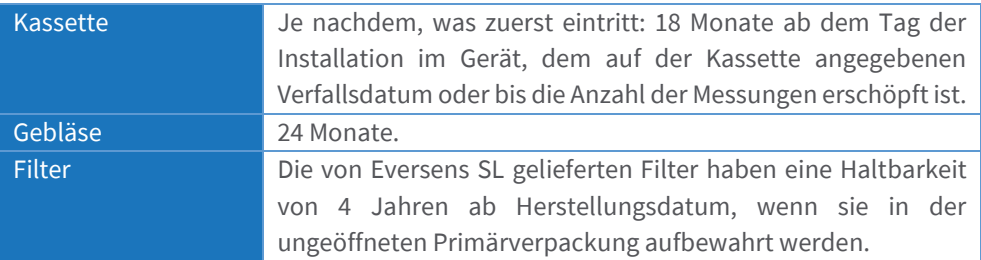

## <span id="page-29-0"></span>**8. Symbole**

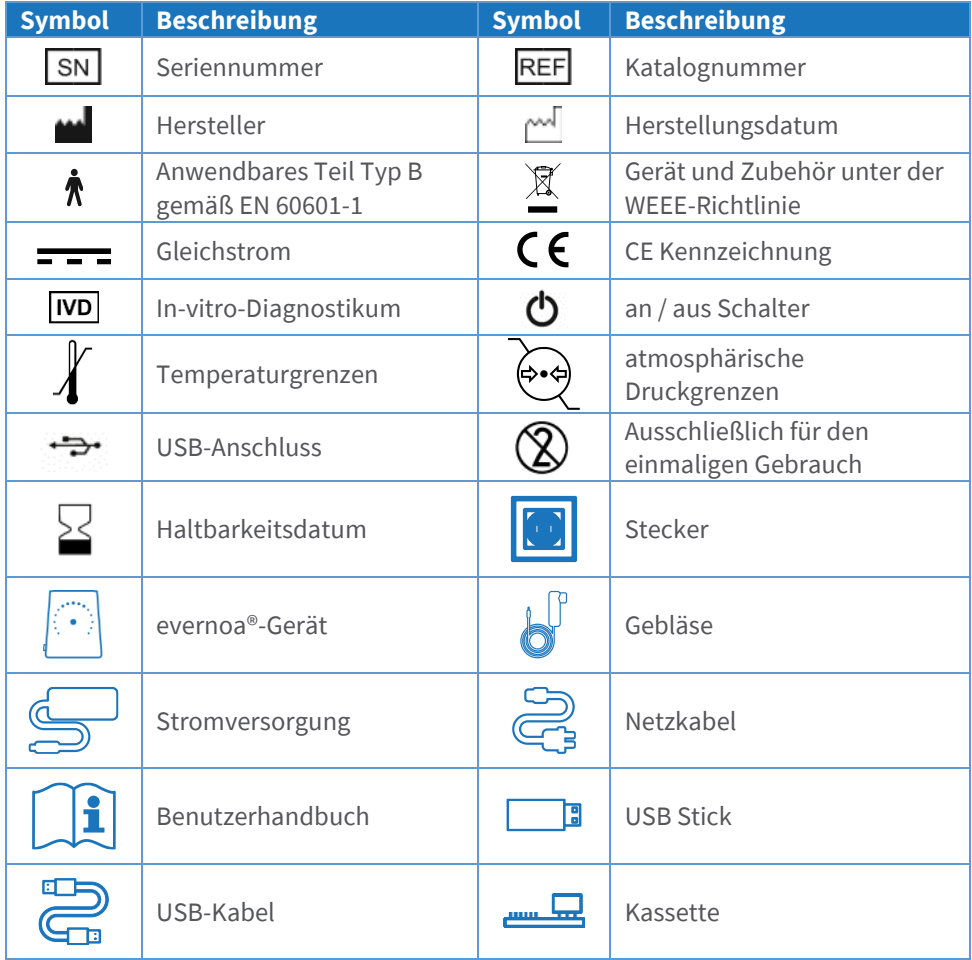

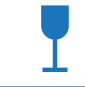

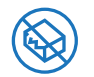

Nicht verwenden, wenn die Verpackung beschädigt ist

## <span id="page-30-0"></span>**9. Datenblatt**

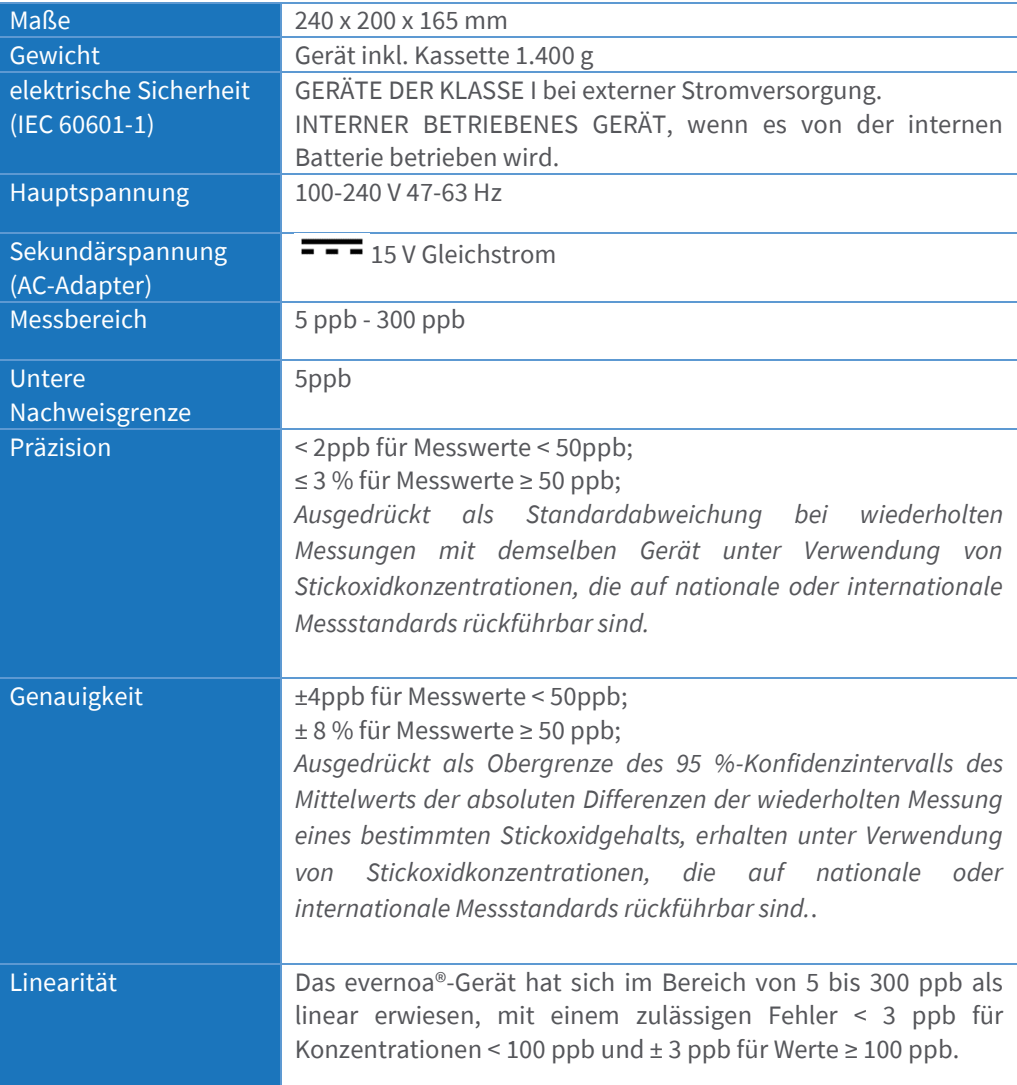

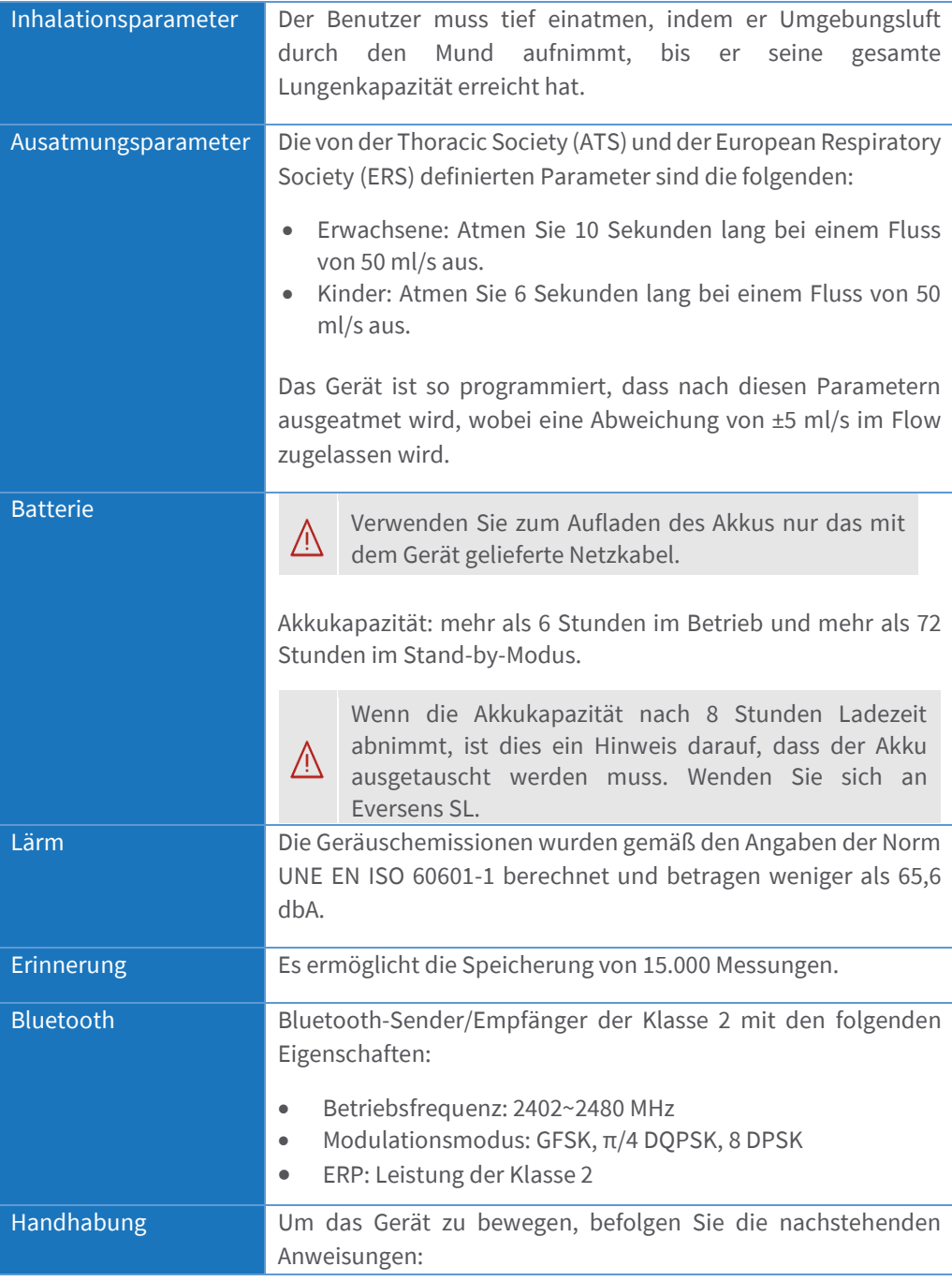

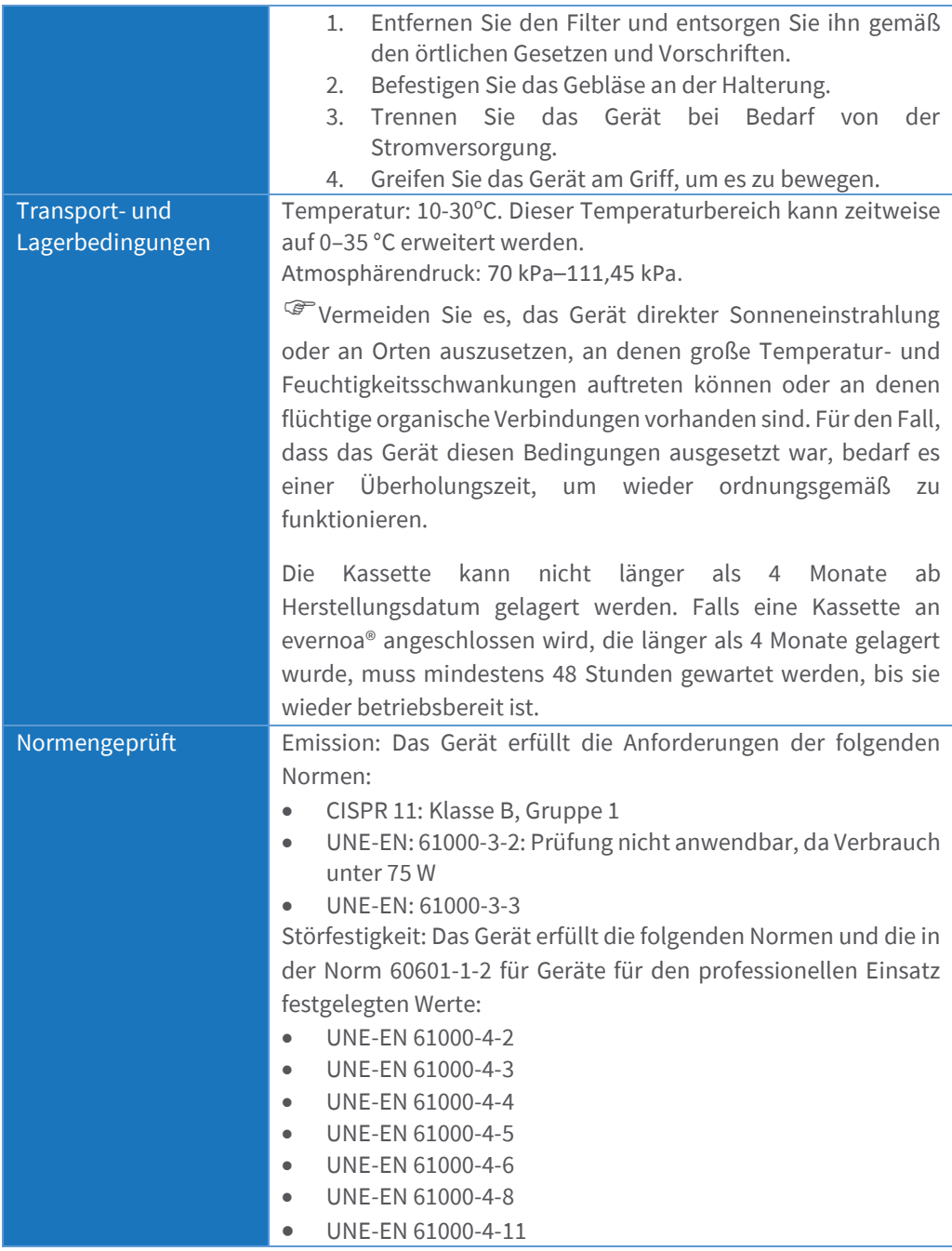

## <span id="page-33-0"></span>**10. Teile & Zubehör**

Die Verwendung von Zubehör, Wandlern und Kabeln, die nicht von Eversens SL bereitgestellt wurden, kann die elektromagnetischen Emissionen erhöhen oder die elektromagnetische Immunität dieses Geräts verringern und zu einem fehlerhaften Betrieb führen.

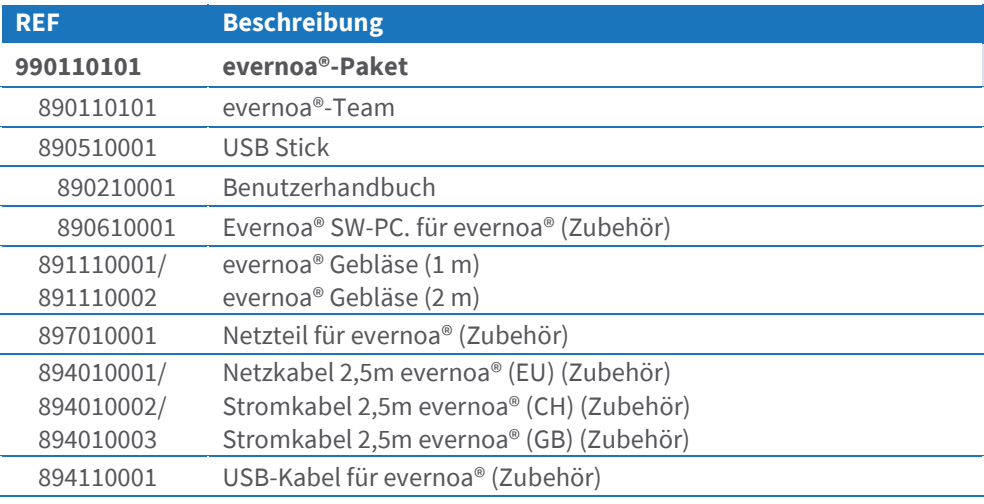

#### **10.1. Im evernoa®-Paket enthaltene Teile**

#### **10.2. Ersatzteile und Kombinationsprodukte**

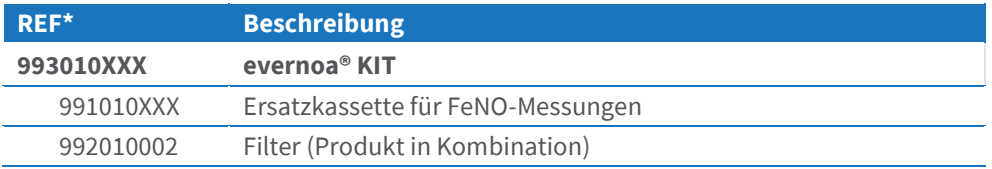

\* Wobei XXX eine von der Anzahl der Messungen abhängige Zahl ist. Beispielsweise ist REF 991010010 eine Kassette für 100 Messungen mit der gleichen Anzahl an Filtern.

## <span id="page-34-0"></span>**11. Ausbildung**

Eversens SL bietet Schulungen zu den evernoa®-Geräten an. Schulungen werden bei jedem Kauf eines evernoa®-Geräts angeboten und beinhalten:

- Anatomie und Physiologie des Atmungssystems.
- Stickstoffmonoxid und seine Beziehung zu Atemwegsentzündungen.
- Ziele des FeNO-Bestimmungstests.
- Verwendung des evernoa®-Geräts
- Testprozedur
- Ergebnisanalyse.
- Mögliche Quellen für Messfehler.
- Gerätewartung und Austausch von Verbrauchsmaterialien.

Wenden Sie sich an Eversens SL, um weitere Informationen zu Schulungen zu erhalten.

## <span id="page-34-1"></span>**12. Benachrichtigungen**

Falls Sie ein Problem oder einen Vorfall an einem Gerät melden möchten, wenden Sie sich bitte an Eversens SL erklärt:

- 1. Referenznummer der Ausrüstung
- 2. Seriennummer des Geräts.
- 3. Softwareversion des Geräts
- 4. Referenznummer der Kassette
- 5. Seriennummer der Kassette
- 6. Softwareversion der Kassette
- 7. Gerätestandort.
- 8. Beschreibung des Vorfalls oder Problems.

## <span id="page-34-2"></span>**13. Hersteller**

#### **Eversen SL**

Calle Tajonar 22, Edificio Jerónimo de Ayanz L4, Pamplona 31006, Navarra, SPANIEN **Netz**: [www.eversens.com](http://www.eversens.com/) **Telefon:**+34 948166250

**Allgemeine Info-E-Mail:** info@eversens. com **E-Mail-Vorfälle und technische Fragen:** post\_sales@eversens.com

т,  $\bullet$ O D